## **Laboratorio di Elettronica e Tecniche di Acquisizione Dati 2022-2023**

## **Esercitazione 0 "Vocale WhatsApp"**

# Preliminare

- scaricare una Live di Ubuntu: https://ubuntu.com/tutorials/install-ubuntu-desktop#2-download-an-ubuntu
- creare una penna USB "bootabile": https://ubuntu.com/tutorials/install-ubuntu-desktop#3-create-a-bootable-us
- "bootare" il PC dalla penna USB: https://support.lenovo.com/us/en/solutions/ht500207-how-to-boot-from-us bios-boot-menu-windows-8-windows-10-ideapadlenovo-laptops (caso 2)
- avviare Ubuntu Live:

https://ubuntu.com/tutorials/install-ubuntu-desktop#4-boot-from-usb-flash-

("Try Ubuntu")

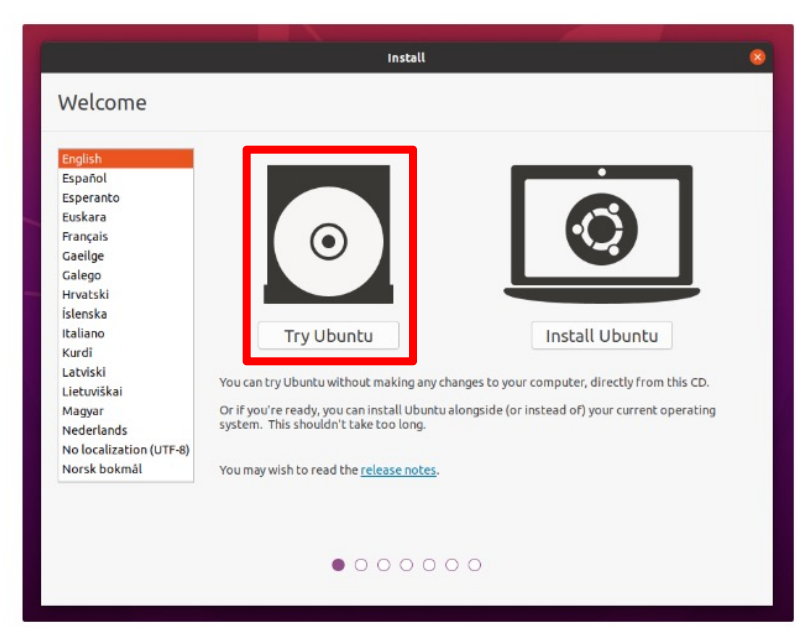

# Preliminare

- scaricare una [Live di Ubuntu:](https://linuxhint.com/install-python-pip-ubuntu-22-04/) https://ubuntu.com/tutorials/install-ubuntu-desktop#2-download-an-ubuntu
- creare una penna USB "bootabile": https://ubuntu.com/tutorials/install-ubuntu-desktop#3-create-a-bootable-us
- "bootare" il PC dalla penna USB: https://support.lenovo.com/us/en/solutions/ht500207-how-to-boot-from-us bios-boot-menu-windows-8-windows-10-ideapadlenovo-laptops (caso 2)
- avviare Ubuntu Live:

https://ubuntu.com/tutorials/install-ubuntu-desktop#4-boot-from-usb-flash-("Try Ubuntu")

installare pip:

https://linuxhint.com/install-python-pip-ubuntu-22-04/

\$> sudo add-apt-repository universe

• (se necessario) installare moduli python richiesti):

\$> pip install soundcard

• realizzare un piccolo programma python per registrare e ri-ascoltare un segnale audio dalla scheda audio del PC

### Fonte: https://pypi.org/project/SoundCard/ https://github.com/bastibe/SoundCard https://soundcard.readthedocs.io/en/latest/

```
import soundcard as sc
import numpy as np
speakers = sc.all speakers()print("Speaker disponibili: ", speakers, "\n")
default speaker = sc.default\ speaker()print("Speaker selezionato: ", default speaker, "\langle n'' \ranglemics = sc.all microphones()print("Microfoni disponibili: ", mics, "\n")
default mic = sc.default microphone()print("Microfono selezionato: ", default mic, "\ln")
data = default mic.record(samplerate=48000, numframes=48000)
print("Array acquisito: ")
print(data)
print("n")default speaker.play(data/np.max(data), samplerate=48000)
print("L'array dei dati registrati è lungo ", len(data))
```

```
import soundcard as sc
import numpy as np
speakers = sc.all speakers()print("Speaker disponibili: ", speakers, "\n")
default speaker = sc.default\ speaker()print("Speaker selezionato: ", default speaker, "\ln")
…
```
Come eseguirlo?

salvare tutto in un file, ad esempio registra audio.py, e poi:

```
$> python registra audio.py
```
Speaker disponibili: [<Speaker PHL 243S7 (2 channels)>, <Speaker USB Audio Device (2 channels)>, <Speaker Background Music (2 channels)>, <Speaker Background Music (UI Sounds) (2 channels)>, <Speaker Altoparlanti MacBook Pro (2 channels)>, <Speaker Microsoft Teams Audio (2 channels)>, <Speaker ZoomAudioDevice (2 channels)>]

Speaker selezionato: <Speaker USB Audio Device (2 channels)>

Microfoni disponibili: [<Microphone GENERAL WEBCAM (1 channels)>, <Microphone USB Audio Device (1 channels)>, <Microphone Background Music (2 channels)>, <Microphone Background Music (UI Sounds) (2 channels)>, <Microphone Microfono MacBook Pro (1 channels)>, <Microphone Microsoft Teams Audio (2 channels)>, <Microphone ZoomAudioDevice (2 channels)>, <Microphone VOX+MicInterno (1 channels)>]

Microfono selezionato: <Microphone Microfono MacBook Pro (1 channels)>

```
import soundcard as sc
import numpy as np
speakers = sc.all speakers()print("Speaker disponibili: ", speakers, "\n")
default speaker = sc.default\ speaker()print("Speaker selezionato: ", default speaker, "\ln")
…
```
Come eseguirlo?

- salvare tutto in un file, ad esempio registra audio.py, e poi:
- aprire un interprete python e inserire i comandi uno per uno:

```
$> python3
Python 3.10.7 (main, Sep 14 2022, 22:38:23) [Clang 14.0.0 (clang-1400.0.29.102)] on darwin
Type "help", "copyright", "credits" or "license" for more information.
>>> import soundcard as sc
>>> import numpy as np
>>> speakers = sc.all_speakers()
>>> print(speakers)
[<Speaker PHL 243S7 (2 channels)>, <Speaker USB Audio Device (2 channels)>, <Speaker 
Background Music (2 channels)>, <Speaker Background Music (UI Sounds) (2 channels)>, 
<Speaker Altoparlanti MacBook Pro (2 channels)>, <Speaker Microsoft Teams Audio (2 
channels)>, <Speaker ZoomAudioDevice (2 channels)>]
```

```
import soundcard as sc
import numpy as np
speakers = sc.all speakers()print("Speaker disponibili: ", speakers, "\n")
default speaker = sc.default\ speaker()print("Speaker selezionato: ", default speaker, "\langle n'' \ranglemics = sc.all microphones()print("Microfoni disponibili: ", mics, "\n")
default mic = sc.default microphone()print("Microfono selezionato: ", default mic, "\langle n" \rangledata = default mic.record(samplerate=48000, numframes=48000)
…
```
- quanti secondi stiamo acquisendo?
- provare a registrare 10 secondi
- provare a ri-ascoltare la registrazione al doppio e alla metà della velocità

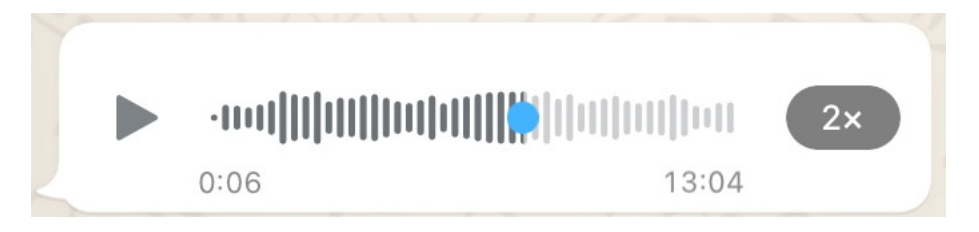

- realizzare un piccolo programma python per registrare e ri-ascoltare un segnale audio dalla scheda audio del PC
- realizzare un piccolo programma python che plotti un semplice grafico

# Plot grafico / array

#### Fonte: https://www.tutorialspoint.com/how-to-plot-an-array-in-python-using-matplot

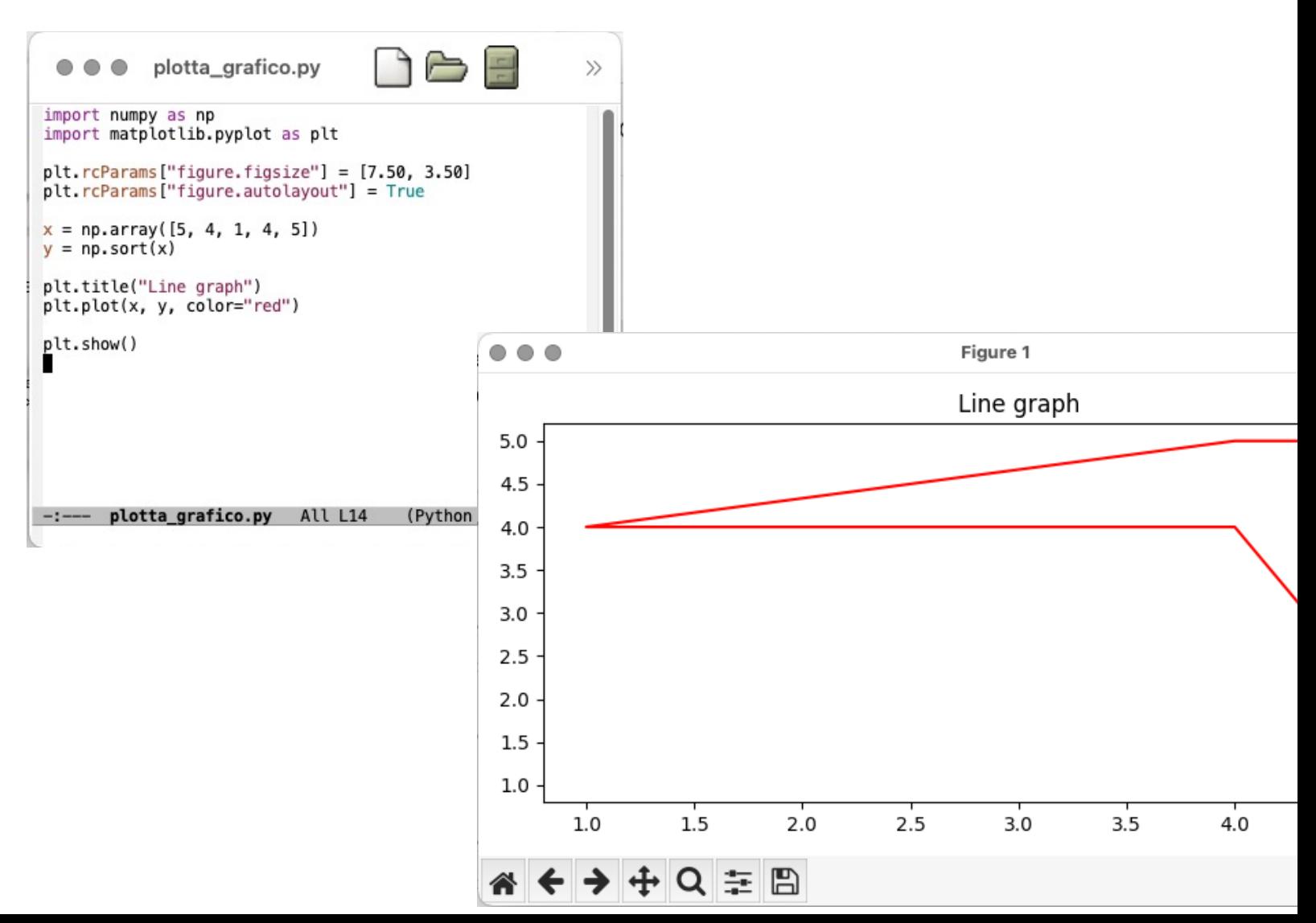

# Plot grafico / array

### Fonte: https://www.tutorialspoint.com/how-to-plot-an-array-in-python-using-matpl https://www.delftstack.com/it/tutorial/matplotlib/axis-label/

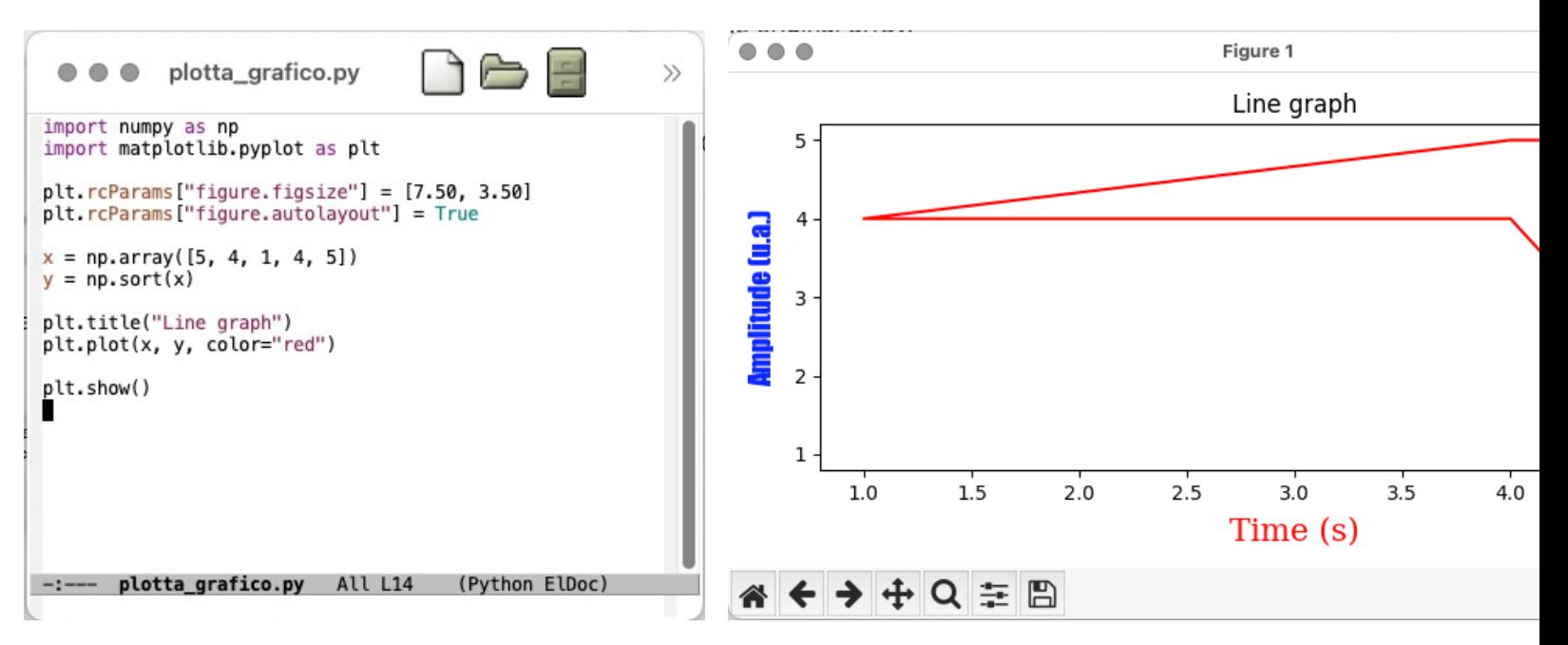

- provare a cambiare la dimensione della finestra
- aumentare il numero di punti
- cambiare il colore della linea
- cambiare il titolo del grafico
- aggiungere le label sugli assi

- realizzare un piccolo programma python per registrare e ri-ascoltare un segnale audio dalla scheda audio del PC
- realizzare un piccolo programma python che plotti un semplice grafico
- realizzare un programma che registri un segnale audio, lo faccia ri-ascoltare e ne plotti la "waveform"

## Acquisizione Audio + Plot

\$> python3 registra\_e\_plotta\_audio.py

[<Speaker PHL 243S7 (2 channels)>, <Speaker USB Audio Device (2 channels)>, <Speaker Background Music (2 channels)>, <Speaker Background Music (UI Sounds) (2 channels)>, <Speaker Altoparlanti MacBook Pro (2 channels)>, <Speaker Microsoft Teams Audio (2 channels)>, <Speaker ZoomAudioDevice (2 channels)>] <Speaker USB Audio Device (2 channels)>

[<Microphone GENERAL WEBCAM (1 channels)>, <Microphone USB Audio Device (1 channels)>, <Microphone Background Music (2 channels)>, <Microphone Background Music (UI Sounds) (2 channels)>, <Microphone Microfono MacBook Pro (1 channels)>, <Microphone Microsoft Teams Audio (2 channels)>, <Microphone ZoomAudioDevice (2 channels)>, <Microphone VOX+MicInterno (1 channels)>]

<Microphone Microfono MacBook Pro (1 channels)>

[[-8.24038580e-08]

[-9.52531991e-08]

[ 1.71060674e-06]

#### ...

- [ 5.29479177e-04]
- [ 4.57531773e-04]

```
[ 7.15787406e-04]]
```
#### 480000

[[0.00000000e+00]

```
[2.08333333e-05]
```

```
[4.16666667e-05]
```
...

[9.99993750e+00]

[9.99995833e+00]

[9.99997917e+00]]

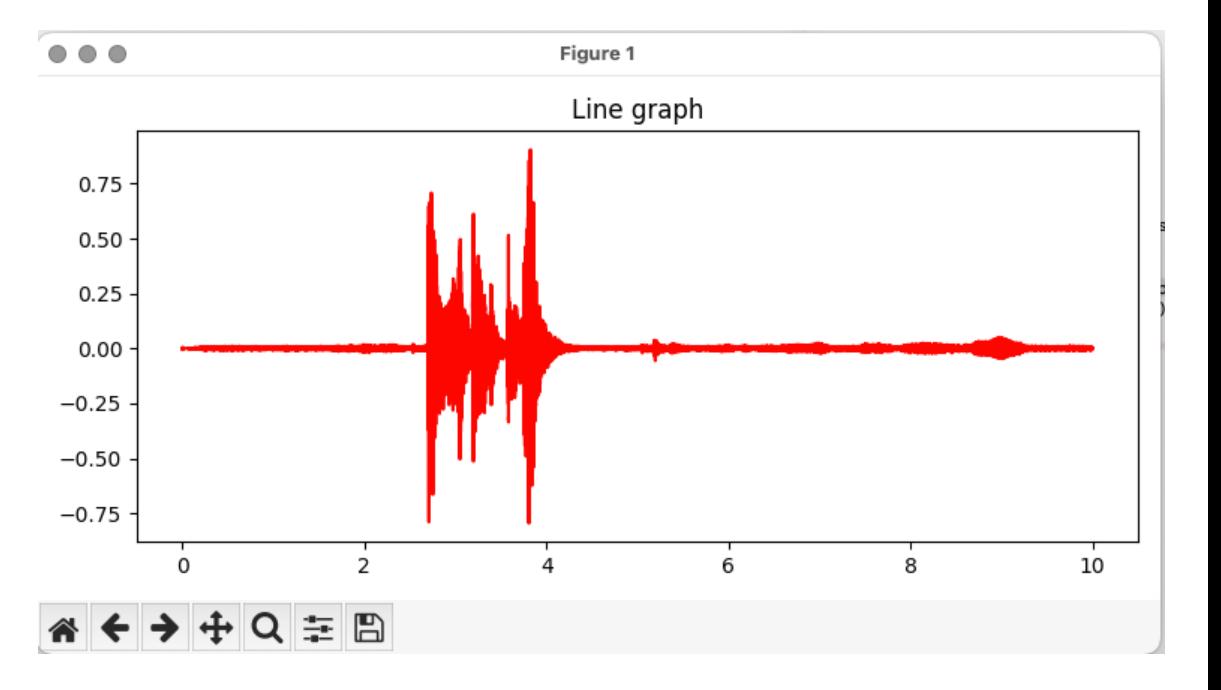

# Acquisizione Audio + Plot

- cosa mettete sulle x?
- Fonti utili: https://appdividend.com/2022/10/02/how-to-copy-an-array-in-python/ https://www.askpython.com/python/list/iterate-through-list-in-python

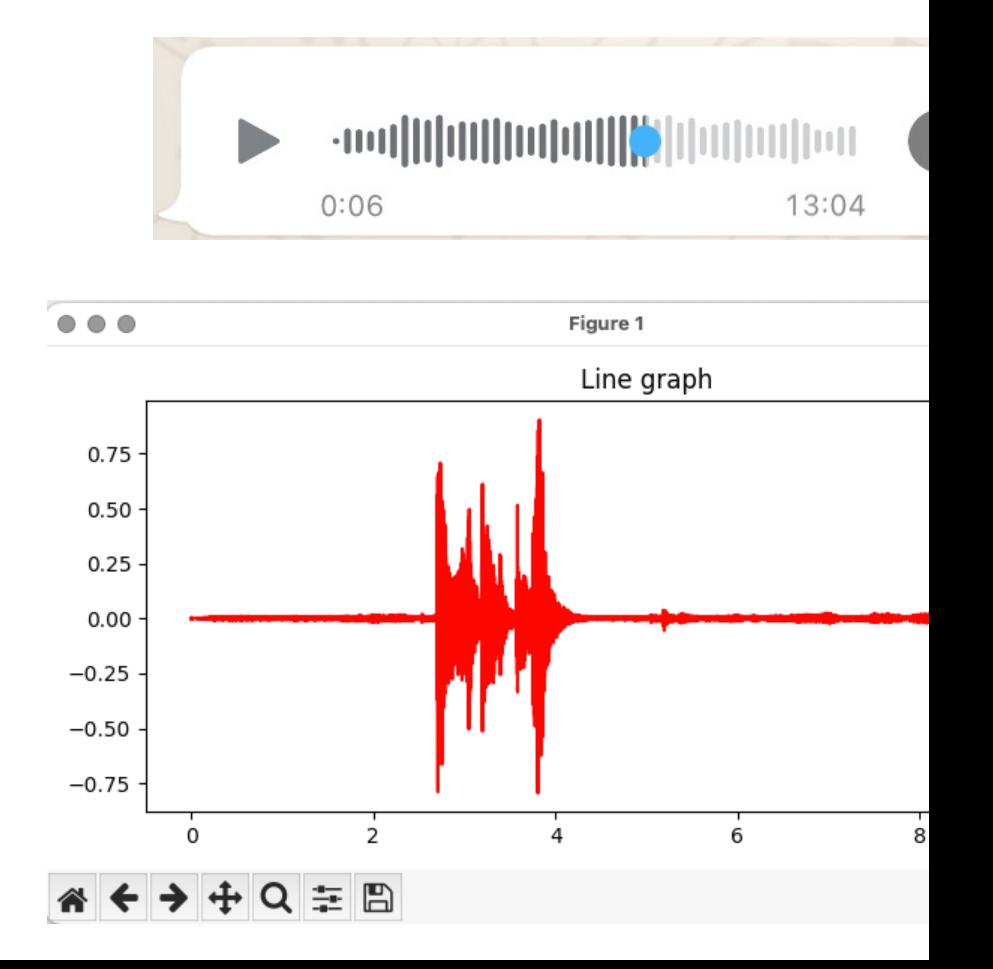

- realizzare un piccolo programma python per registrare e ri-ascoltare un segnale audio dalla scheda audio del PC
- realizzare un piccolo programma python che plotti un semplice grafico
- realizzare un programma python che registri un segnale audio, lo faccia ri-ascoltare e ne plotti la *waveform*
- realizzare un programma python per trasferire stringhe di testo via *socket*
- realizzare un programma python per trasferire un array via *socket*
- realizzare un programma python che registri un segnale audio (definire un *protocollo*!), lo trasferisca via *socket* e il ricevente lo faccia ri-ascoltare e ne plotti la *waveform*

## Socket TCP

#### • Fonti utili:

https://docs.python.org/3/library/socket.html https://stackoverflow.com/questions/34653875/python-how-to-send-data-o https://python-reference.readthedocs.io/en/latest/docs/str/encode.html https://python-reference.readthedocs.io/en/latest/docs/str/decode.html https://stackoverflow.com/questions/24423162/how-to-send-an-array-over

#### python

pc-or-terminal1> python3 server\_simple\_message.py Host: , Port: 12345 Connected by ('127.0.0.1', 63255) Client Says: Hello, world

pc-or-terminal2> python3 client\_simple\_message.py Server replied: Received!

● ● ● client\_simple\_message.py

import socket  $#host = socket.gethostname()$  $host = "localhost$ #host =  $"192.168.1.131"$ port =  $12345$ # The same port as used by the server s = socket.socket(socket.AF\_INET, socket.SOCK\_STREAM) s.connect((host, port)) s.sendall('Hello, world'.encode()) # we send this string

 $data = s \cdot recv(1024) # we received the answer print('Server replied: ', data.decode())$ 

s.close()

• • server\_simple\_message.py import socket host =  $\cdots$ # Symbolic name meaning all ava port =  $12345$ # Arbitrary non-privileged port  $s = socket.sockets(sockets.AF_INET, socket.SOK_S')$ s.bind((host, port)) print("Host: ", host, ", Port: ", port)  $s.$ listen $(1)$  $conn, addr = s \cdot accept()$ print('Connected by ', addr) while True: try:  $data = conn.recv(1024)$ if not data: break print("Client Says: ", data.decode()) # conn.sendall('Received!'.encode()) # we except socket.error: print("Error Occured.") break conn.close()